# **AI in Teams**

# Governance

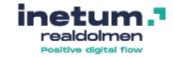

# Katleen Van Trier

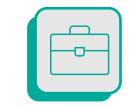

## **Digital Workplace consultant**

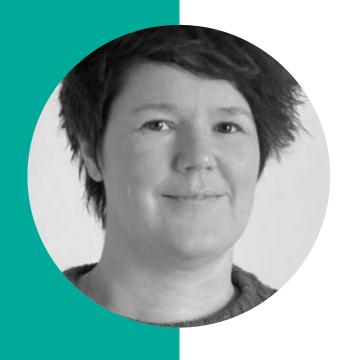

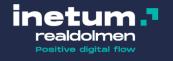

# Getting ready for Microsoft 365 Copilot

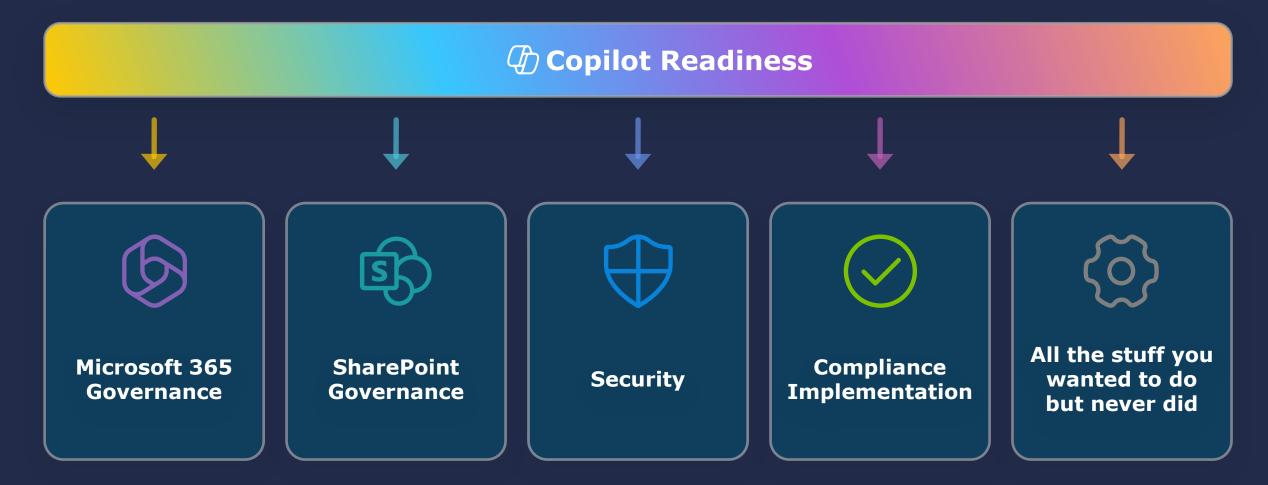

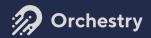

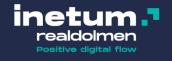

# Getting ready for Microsoft 365 Copilot

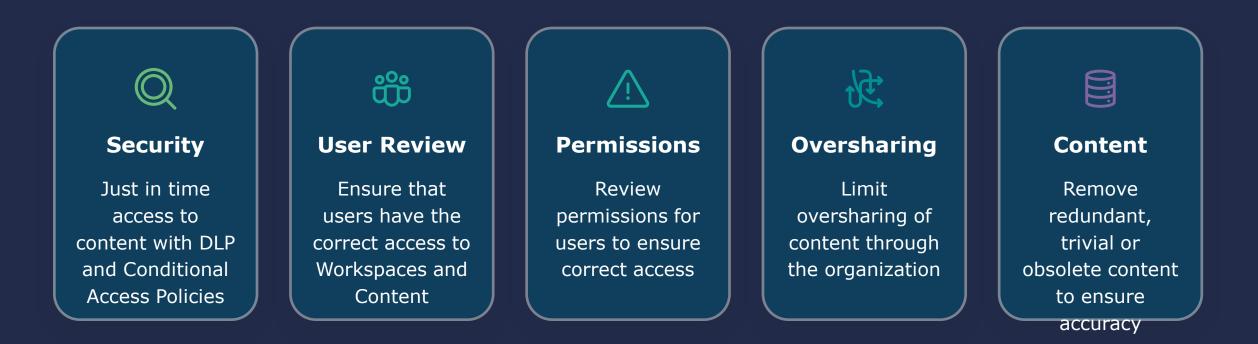

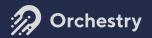

# What are the risks of not being ready?

# Image: Content of the content of the content of th

inetum.

Positive digital flo

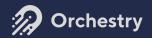

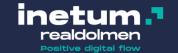

# Some tips & tricks to help you get started with Microsoft 365 Copilot

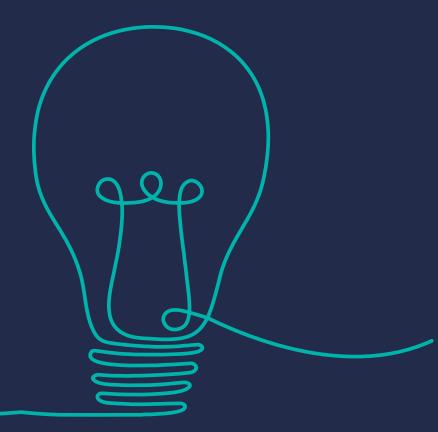

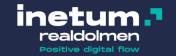

# Get Copilot ready - building blocks

|   | API<br>Connectors                             | File<br>Classification           | Information<br>Protection | Data<br>Retention         |                |
|---|-----------------------------------------------|----------------------------------|---------------------------|---------------------------|----------------|
|   | SharePoint<br>site<br>restrictions            | Data Loss<br>Prevention<br>rules | OneDrive for<br>Business  | SharePoint<br>Online      |                |
|   | Microsoft<br>Microsoft<br>Teams<br>Enterprise |                                  | OneDrive<br>account       | Outlook<br>for<br>Windows |                |
| [ |                                               | oft 365<br>/ME5/OE3/5            | Microsof                  | t Entra ID                | $\overline{\}$ |
|   |                                               | Micr                             | osoft 365 Copilot         |                           |                |

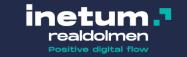

## **Declutter your Microsoft 365 environment**

- Bring structure in your SharePoint sites and Teams
- Use logical naming for Sites, Teams and Files
- Delete outdated information
- Set-up lifecycle management for inactive workspaces
- Review user access on a regular basis

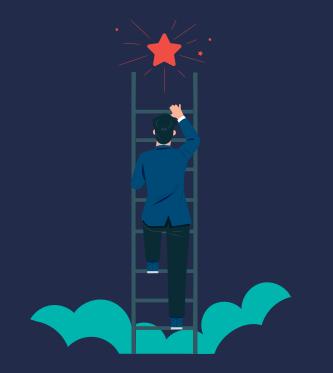

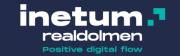

# **Restricted SharePoint Search**

- Will be launched in April
- Disable organization-wide search
- Restrict Enterprise Search and Copilot experiences to a curated set of SharePoint sites of your choice
- Off by default. When enabled
  - An allowed list of curated SharePoint sites set up by admins (with up to 100 SharePoint sites), honoring sites' existing permissions.
  - Content from their frequently visited SharePoint sites.
  - Users' OneDrive files, chats, emails, calendars they have access to.
  - Files that were shared directly with the users.
  - Files that the users viewed, edited, or created.

More info: <u>Introducing Restricted SharePoint Search to help you get</u> <u>started with Copilot for Microsoft 365 - Microsoft Community Hub</u>

| Microsoft 365                                                                                                    | Q Search                                                                                                    |                                                     |                    |
|----------------------------------------------------------------------------------------------------|----------------------------------------------------------------------------------------------------|-----------------------------------------------------|--------------------|
| Your organization's admin h                                                                                                    | as restricted Copilot from accessing cortain SharePoint sites. T                                               | his limits the content Copilot can search and refer | ence when respond  |
| +<br>nutr                                                                                                    |                                                                                                    | <b>6</b>                                            |                    |
| 20<br>Content                                                                                                    |                                                                                                    | Copilot                                             |                    |
| De la constante de la constante de la constante de la constante de la constante de la constante de la constante                                                                                                    |                                                                                                    | Copilot<br>For Micrasoft 365                        |                    |
| 8                                                                                                    | Catch up on meetings                                                                                           | D How to                                            | 🔊 ныр              |
| <b>De</b>                                                                                                    | Recap meeting summarizing key<br>takeaways and action items as                                                 | How do I write a request for a<br>proposal?         | Write an our top p |
| <b>Se</b><br>fook                                                                                                    | separate sections including who's<br>responsible for each                                                      |                                                     | from file          |
| <b>U</b>                                                                                                    | I Get key info                                                                                                 | 2 Generate idea                                     | Q What             |
| a de la companya de la companya de la compa | List key points from file                                                                                      | List ideas for a fun remote team<br>building event  | What did           |
| 3                                                                                                    |                                                                                                    | and the                                             |                    |
| 3                                                                                                    | Figure 1 and 1 and 1 and 1 and 1 and 1 and 1 and 1 and 1 and 1 and 1 and 1 and 1 and 1 and 1 and 1 and 1 and 1 |                                                     |                    |

# Sharing individual files

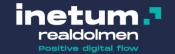

 Change your SharePoint sharing policy and disable anonymous sharing

| External sharing     | g        |                                                                                     |
|----------------------|----------|-------------------------------------------------------------------------------------|
| Content can be share | d with:  |                                                                                     |
| SharePoint           | OneDrive |                                                                                     |
| Most pern            | nissive  | Anyone<br>Users can share files and folders using links that don't require sign-in. |
| 9                    | Ŷ        | New and existing guests<br>Guests must sign in or provide a verification code.      |
|                      |          | Existing guests<br>Only guests already in your organization's directory.            |
| Least pern           | nissive  | Only people in your organization<br>No external sharing allowed.                    |

## Only allow owners to share files

| Documents > General                                                               |       |                            |                                           |           |  |  |  |
|-----------------------------------------------------------------------------------|-------|----------------------------|-------------------------------------------|-----------|--|--|--|
| 🗅 Name 🗸                                                                          |       | Modified ${}^{\checkmark}$ | Modified By $ \sim $ + A                  | dd column |  |  |  |
| Design Team Offsite. PNG                                                          |       | March 4                    | MOD Administrator                         |           |  |  |  |
| PNWCoffeeHouseBrandBrief.p                                                        | r     | Open                       | > IOD Administrator                       |           |  |  |  |
|                                                                                   |       | Preview                    |                                           |           |  |  |  |
| <ul> <li>Site sharing settings</li> </ul>                                         | Share | շիդ                        |                                           |           |  |  |  |
| Control how things in this site can be shared                                     |       | Copy link                  | Share the selected item with other people |           |  |  |  |
| and how request access works.                                                     |       |                            |                                           |           |  |  |  |
| Sharing permissions                                                               |       |                            |                                           |           |  |  |  |
| O Site owners and members can share                                               |       |                            |                                           |           |  |  |  |
| files, folders, and the site. People with<br>Edit permissions can share files and |       |                            |                                           |           |  |  |  |
| folders.                                                                          |       |                            |                                           |           |  |  |  |

- Site owners and members, and people with Edit permissions can share files and folders, but only site owners can share the site.
- Only site owners can share files, folders, and the site.

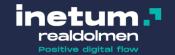

# Don't forget change management

- Let's enable Copilot and users will figure it out won't work!
- User expectations will be high
- Useful resources
- Microsoft Adoption Site for Copilot Copilot for Microsoft 365
- Copilot Succes Kit Copilot Success Kit
- Scenario library <u>Microsoft Copilot Scenario Library</u>
- Copilot lab
   <u>Copilot Lab</u>

| ou — like creating, summarizing, editing, or trans<br>rompting like having a conversation, using plain b<br>and providing context like you would with an assis                                                                                                    | out clear language                                                      | andout: Prompt do's and don'ts >                                                                                                    |
|----------------------------------------------------------------------------------------------------|-------------------------------------------------------------------------|----------------------------------------------------------------------------------------------------|
| INFROME YOUR PRODUCTIVITY<br>Copilot for you<br>Writing prompts is how you ask Capilot to do this<br>capital tab registerio will belg you to field your<br>photose you share with Capilot that accorderate you<br>photose you share with Capilot that accorderate you<br>apprase for your end important methods. | Power Prompts - those<br>ur productivity, freeing                       | Cold American State                                                                                                    |
| Rem                                                                                                    | Try these featured pror                                                 | •                                                                                                    |
| What's new?<br>What's the latest from person, organized by<br>emails, chats, and files?                                                                                                    | Catch up on messages<br>Summarize Teams messages from th<br>about topic | is week Provide a detailed summary of my recent<br>emails about topic                                                                           |
| Share meeting notes Draft an email with notes and action from meeting                                                                                                    | What did they say? What did person say about topic                      | Where was I mentioned?<br>Summarize emails where I was mentione<br>recently. Make it details, highlighting<br>sender and categorizing by Itopic |
| CALAFI CONTENT<br>Copilot for your team<br>Capilot prour team is a powerful tool than is<br>more effectively and you colleagues. Copilot                                                                                                    | vorks seamlessly with<br>can access your files                          | nd )                                                                                                    |
| Microsoft 365 and other popular apps, so you o<br>and data easily. With Copilot, you can save time<br>boost productivity across your entire team.                                                                                                    |                                                                         | Same -                                                                                                    |
| and data easily. With Copilot, you can save time<br>boost productivity across your entire team.                                                                                                    | Try these featured pror<br>ember to include specifics like a person's   | mpts                                                                                                    |

# Microsoft 365 Copilot:

The art and science of prompting

## 1. Tell Copilot what you need

There are many types of prompts you can use depending on what task you want done.

Learn about projects and concepts:

"What is [Project X] and who are the key stakeholders working on it?"

## 🕝 Edit text:

"Check this product launch rationale for inconsistencies."

## 7 Transform documents

"Transform this FAQ doc into a 10-slide onboarding guide."

## Summarize information:

"Write a session abstract of this [presentation]."

## Create engaging content:

"Create a value proposition for [Product X]."

## Catch-up on missed items

"Provide a summary of the updates and action items on [Project X]."

**Prompts** are how you ask Microsoft 365 Copilot to do something for you — like creating, summarizing, editing, or transforming. Think about prompting like having a conversation, using plain but clear language and providing context like you would with an assistant.

inetum -

ositive digital flow

## 2. Include the right prompt ingredients

Which information sources or

samples should Copilot use?

Source

To get the best response, it's important to focus on some of the key elements below when phrasing your Copilot prompts.

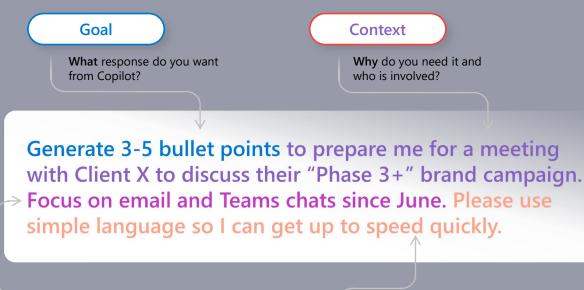

How should Copilot respond

**Expectations** 

to best meet your expectations?

# Microsoft 365 Copilot:

The art and science of prompting

## 3. Keep the conversation going

Following up on your prompts help you collaborate with Copilot to gain more useful, tailored responses.

at

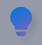

Lead with broader requests, then give specific details about the content.

| $\mathbf{O}$ |
|--------------|
|              |
|              |

Request a meeting recap, then ask for more information about what

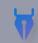

you should know.

Ask Copilot to write a story, then quide it by giving more specific, relevant details.

Ask for a summary of a specific file, then ask relevant questions to gain deeper insights.

Ask Copilot to translate a sentence to one of the supported languages, then ask for more context or a regional dialect.

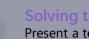

### Solving technical problems Present a technical problem, then narrow it down, or ask for step-bystep guidance.

## Helpful hints to keep in mind

## Know Copilot's limitations

Copilot is limited to your current conversation, so give lots of details.

This helps Copilot know what to write, modify, or replace for you.

Using polite language improves Copilot's response.

Pay attention to punctuation, grammar, and capitalization.

inetum ."

Positive digital flow

## Start fresh

Avoid interrupting and type "new topic" when switching tasks.

Learn more on our Microsoft Copilot help & learning page.

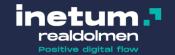

## Copilot Lab – Your guide to building Copilot skills

|                                                                              | Microsoft 365 Cha                                   | at                                                                                                    |
|------------------------------------------------------------------------------|-----------------------------------------------------|----------------------------------------------------------------------------------------------------|
|                                                                              | Your copilot for work Try these prompts Stay on top |                                                                                                    |
| What's new?                                                                  |                                                     | E Catch up on meetings                                                                                                    |
| What's the latest from person ,<br>organized by emails, chats, and<br>files? | List key points from file                           | Recap meeting summarizing key<br>takeaways and action items as<br>separate sections including who's<br>responsible for each                    |
| Share meeting notes                                                          | What did they say?                                  | Where was I mentioned?                                                                                                    |
| Draft an email with notes and action items from meeting                      | What did person say about                           | Summarize emails where I was<br>mentioned recently. Make it<br>detailed, highlighting the sender<br>and categorizing by topic of the<br>email. |

| <ul> <li>What's new?</li> <li>What's the latest from person organized by emails, chats, and files?</li> <li>If a cach up on meeting and action items and action items from meeting</li> <li>What did they say?</li> <li>What did person say about</li> <li>What did person say about</li> <li>If an email with notes and action items from meeting</li> <li>If an email with notes and action items from meeting</li> <li>If an email with</li></ul>                                                                                                    | Saved prompts Categories                  | •                         |                                                                                                |
|----------------------------------------------------------------------------------------------------|-------------------------------------------|---------------------------|------------------------------------------------------------------------------------------------|
| riganized by emails, chats, and<br>files?                                                                                                    | ≔ What's new?                             | i Get key info            | i≣ Catch up on meetings                                                                        |
| <ul> <li>Share meeting notes</li> <li>Draft an email with notes and action items from meeting</li> <li>What did they say?</li> <li>What did person say about</li> <li>Summarize emails where I was mentioned recently. Make it detailed, highlighting the send and categorizing by topic of the send of the send of th</li></ul> | organized by emails, chats, and           | List key points from file | takeaways and action items as<br>separate sections including wh                                |
| Draft an email with notes and<br>action items from meeting What did person say about Summarize emails where I was<br>mentioned recently. Make it<br>detailed, highlighting the send<br>and categorizing by topic of the<br>Go to Copilot L                                                                                                    | ۵                                         | R                         |                                                                                                |
| Draft an email with notes and<br>action items from meeting What did person say about Summarize emails where I was<br>mentioned recently. Make it<br>detailed, highlighting the send<br>and categorizing by topic of the<br>Go to Copilot L                                                                                                    | Share meeting notes                       | (2) What did they say?    | ⋮ Where was I mentioned?                                                                       |
|                                                                                                    | Draft an email with notes and             |                           | Summarize emails where I was<br>mentioned recently. Make it<br>detailed, highlighting the send |
|                                                                                                    | <u> </u>                                  | -                         |                                                                                                |
|                                                                                                    |                                           |                           |                                                                                                |
|                                                                                                    | <u>https://aka.r</u><br>ovides prompt sug |                           |                                                                                                |

## **Discover – Know your data and understand the risks**

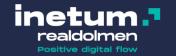

Uncover the potential data and security risks Microsoft 365 Copilot could introduce into your organization.

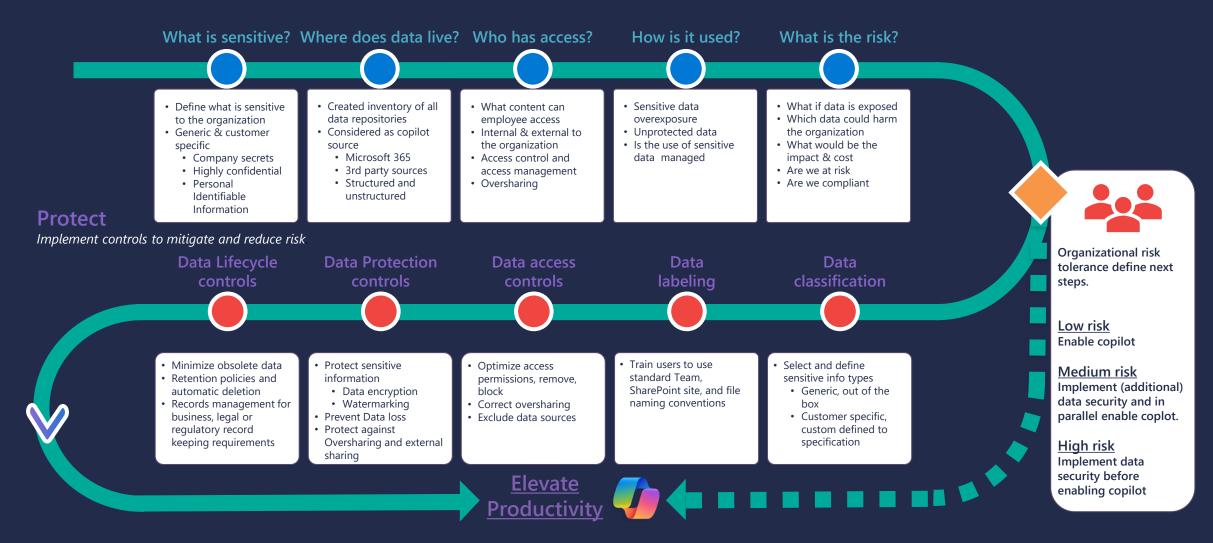

## **Discover – Protect user access to Microsoft Copilot for Microsoft 365**

Use strong authentication and real-time, risk-based adaptive access policies without compromising user experience

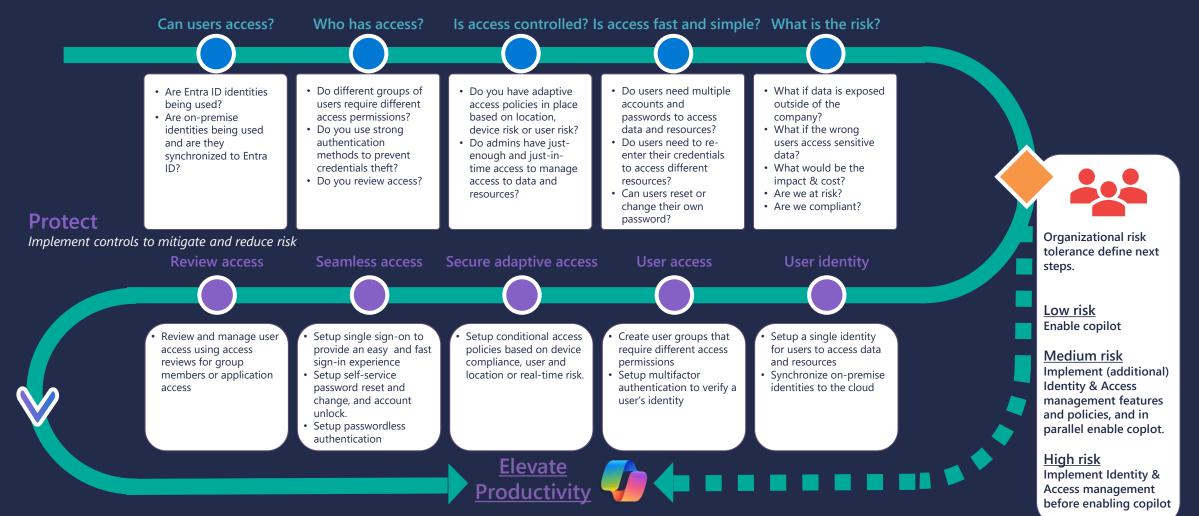

realdolmen

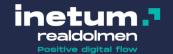

# How can **Orchestry help** you get ready? How Orchestry can be your wingman in the era of Copilot readiness

S

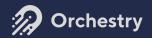

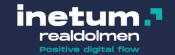

## What is Orchestry

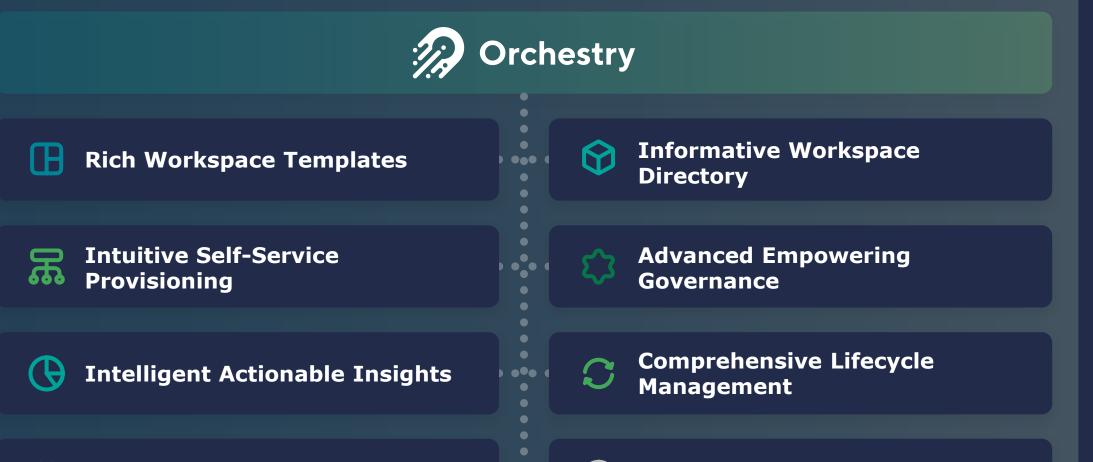

**More Features Coming Soon** 

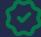

Intelligent Recommendations

## INTRODUCING

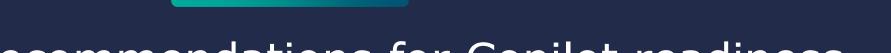

inetum.

Positive digital flow

## Orchestry Recommendations for Copilot readiness

| Orchestry «         | Signals Recommendations                                                                                                    |                            |                |      |                              |          |
|---------------------|----------------------------------------------------------------------------------------------------|----------------------------|----------------|------|------------------------------|----------|
| Home                | Open 5 Resolved 4 Snoozed 2                                                                                                    |                            | Search         |      | QF                           | ilters 🖓 |
| loginals v          |                                                                                                    |                            |                |      | <u> </u>                     |          |
| Recommendations     | Total Workspaces Scanned: 1,345                                                                                                    |                            |                |      |                              |          |
| 🗑 Health Checks     | Priority Resolved                                                                                                    | ♦ New                      | Top Categories |      |                              |          |
|                     | 4 Urgent 1                                                                                                    |                            | Security       | 25 😫 | Architecture                 | 22       |
| + Provision         | O Important 3 8<br>Best Practice 1 Last 30 Days ↑ 23%                                                                              | 12<br>Last 30 Days         | Adoption       |      | Cost Saving<br>Communication | 14       |
| Template 🗸 🗸        | Best Practice 1                                                                                                    | Last 50 Days               | 🐣 Guests       | 6 🛛  | Communication                | s -      |
| ↔ Workspaces        | Recommendation                                                                                                    |                            |                | Pr   | riority ↓ <del>=</del>       |          |
| 🖟 Channels          |                                                                                                    |                            |                |      |                              |          |
|                     | Large Audience for Shared Links in OneDrive                                                                                        |                            |                |      |                              |          |
| Features            | You have 107 OneDrive files with an unusually large audience wh                                                                    | no can access it via Share | d Links.       | (    | ]) Important                 | $\sim$   |
| E Approved Workflow | 🕼 Copilot Readiness 🛛 🕸 Oversharing 🚽 🥌                                                                                            |                            |                |      |                              |          |
| 🗎 Metadata          | Workspraces Without Guest Poview Policies                                                                                          |                            |                |      |                              |          |
| 🕒 Analyze 🗸 🗸       | Workspaces Without Guest Review Policies         Answer           You have 25 Workspaces with Guests that currently have no Review | w policy applied           |                |      | 4 Urgent                     | $\sim$   |

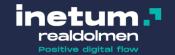

## **Powerful Insights to prepare your tenant** for Copilot

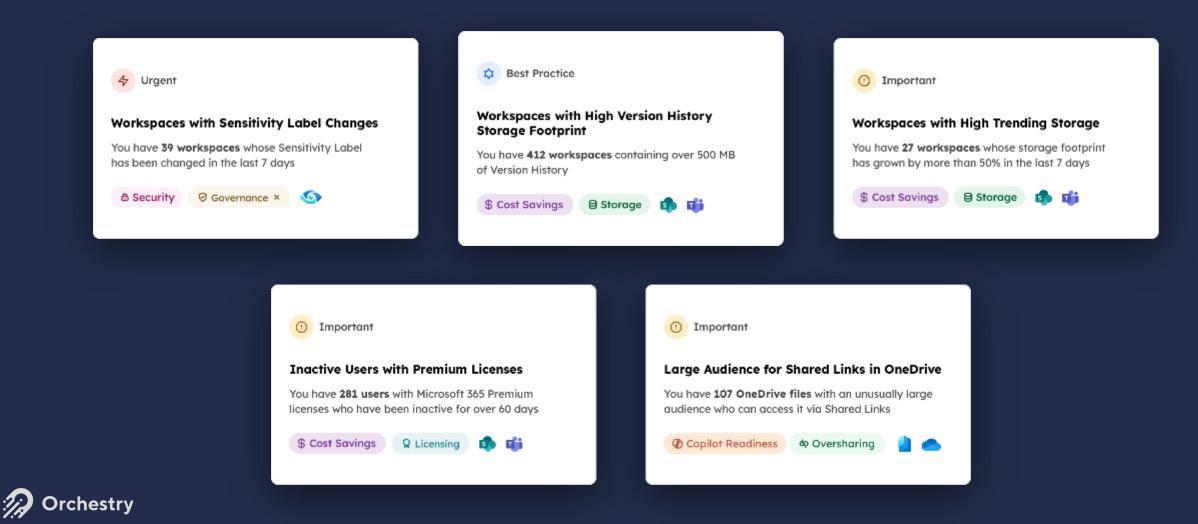

## INTRODUCING

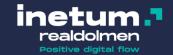

## Orchestry Insights for Copilot readiness

| Never Used Workspaces 101 workspace(s) |                                                                                                    |                             |                         |             | Search for a workspace |                         |                |                      | Q               |
|----------------------------------------|----------------------------------------------------------------------------------------------------|-----------------------------|-------------------------|-------------|------------------------|-------------------------|----------------|----------------------|-----------------|
|                                        | Workspaces that appear to have never been used                                                                                             |                             |                         |             |                        | ↓ Days Inactive         | •              | Show Archived Export |                 |
| Works                                  | bace Name 🍦                                                                                                    | Assigned Lifecycle Policies | Assigned Guest Policies | Owners 🗍 Me | embers 🗘 Guests 🗘      | Workspace Space Usage 🏺 | Created Date 🍦 | Last Activity Date 🍦 | Days Inactive 🍦 |
| - 🏹<br># 🤉                             | Project Workspace Dev Provisioning         /sites/ProjectWorkspaceDevProvisioning         Inactive       682       682       682       682 |                             |                         | <b>2</b> 1  | • 0                    | ■ 23.95 MB              | Mar 18th, 2022 | Mar 18th, 2022       | 682             |
| ₩ <i>2</i>                             | PRJ-EUR-LGL-Project MVP 2<br>/sites/prj-eur-lgl-project-mvp1<br>Inactive 爺 635 感 635 愈 635                                                 |                             |                         | 3           | • 4 ● 0                | € 45.59 MB              | May 4th, 2022  | May 4th, 2022        | 635             |
| □ 🚱<br># 2                             | PRJ-AUS-FIN-Post Deployment T4<br>/sites/prj-aus-fin-post-deployment-t4<br>Inactive 前 634 國 634 龄 634                                      |                             |                         | 3           | <b>1</b>               | S8.04 MB                | May 5th, 2022  | May 5th, 2022        | 634             |
|                                        | PRJ-NA-MAN-Project INV1<br>/sites/prj-na-man-project-inv1<br>Inactive 畸 627 嘎 627 段 627                                                    |                             |                         | <b>2</b> 3  | 2 0                    | <b>9</b> 45.61 MB       | May 12th, 2022 | May 12th, 2022       | 627             |
| ТК                                     | Tall Knowledge 915       /sites/TallKnowledge915       Inactive       1                                                                    |                             |                         | 2           | • 17 • O               | € 1.39 MB               | May 13th, 2022 | May 13th, 2022       | 626             |

## **Insight Reports**

Instantly see the status of your tenant with powerful Insight reports not available out of the box.

Understand usage, storage, membership, permissions and more.

Easily resolve sharing and other issues to help you get ready for Copilot.

**Orchestry** 

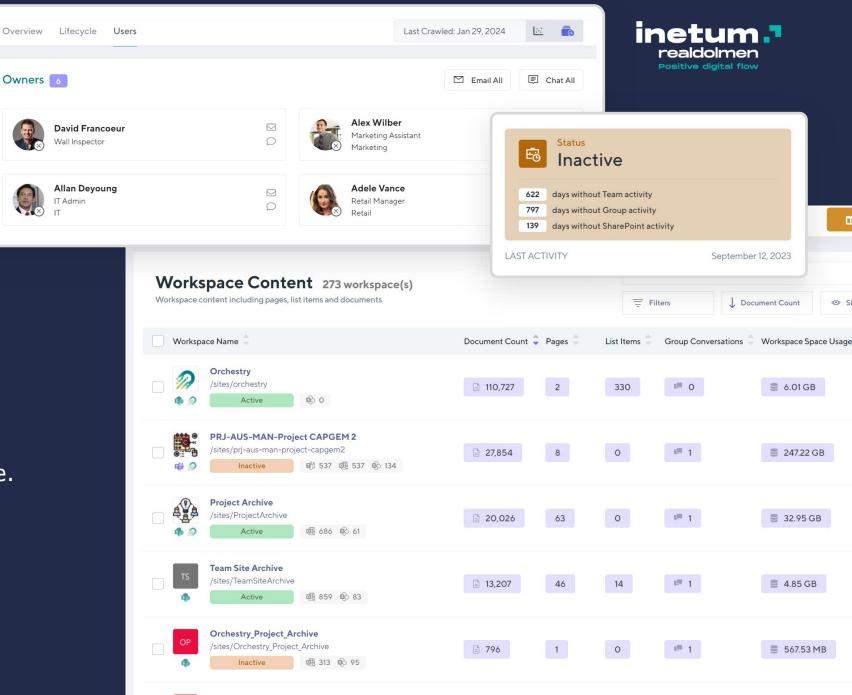

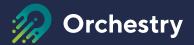

# 28-day Fully Functional Trial

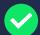

Free help with the installation and getting started

Understand your environment

- Clean up inactive Workspaces
- Set yourself up for the future

dwp@Inetum-Realdolmen.world

10% discount on Orchestry licenses for event participants (Orders before end of June 2024)

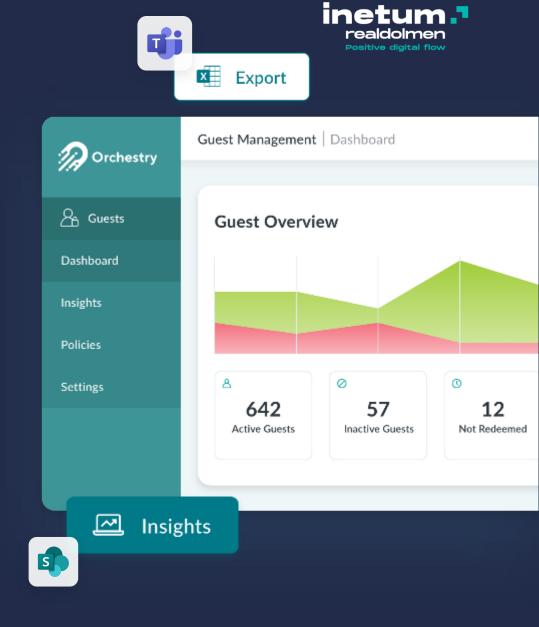

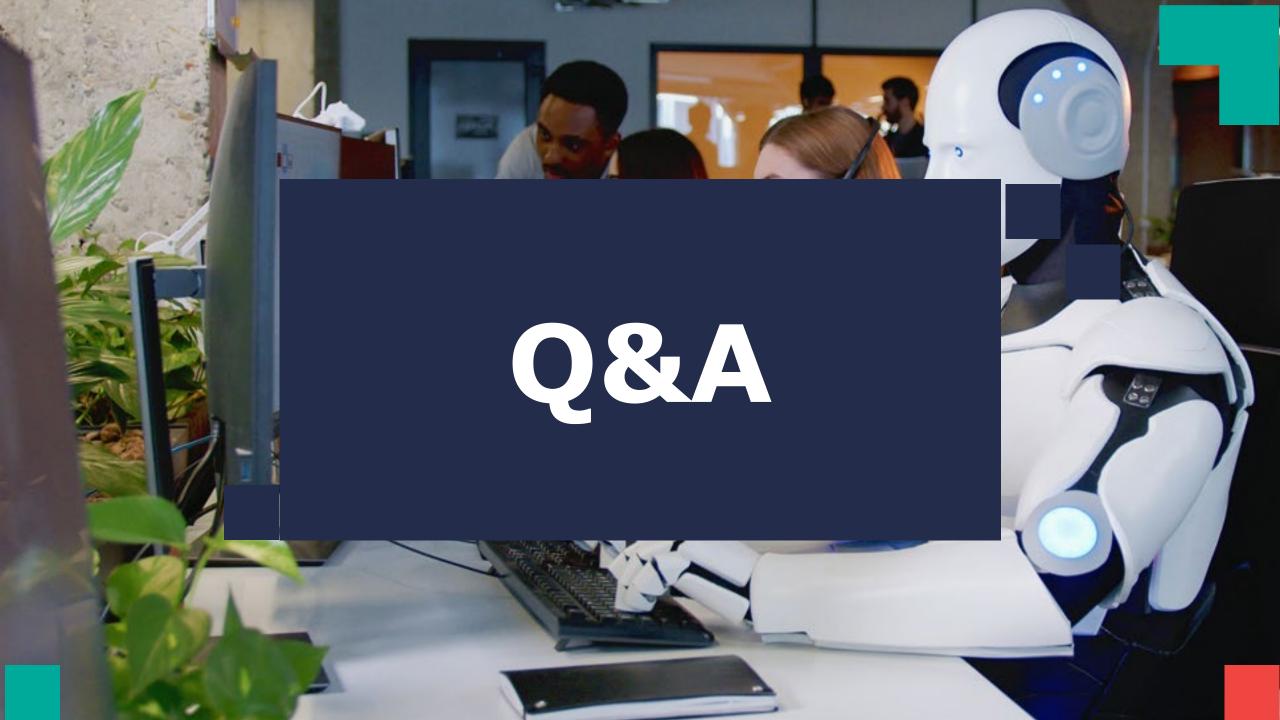